# RezeptApp EASY: In 4 Schritten zum Rezept

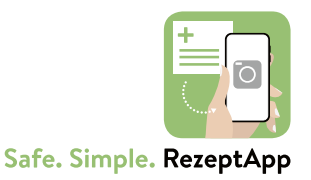

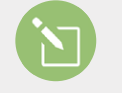

### BESTELLEN

Wenn Sie die RezeptApp EASY nutzen wollen, füllen Sie das Bestellformular aus und drücken Sie den "Senden"-Button. Mit Ihrer angegebenen E-Mail-Adresse richten wir Ihren Zugang zum App-Steuerportal der RezeptApp EASY ein.

Sie erhalten von uns eine E-Mail mit Ihren Zugangsdaten zum App-Steuerportal. Diese bestehen aus einem Zugangscode, einem Passwort und einer kurzen Beschreibung, wie das App-Steuerportal funktioniert und welche Änderungen Sie hier vornehmen können.

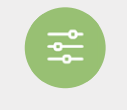

# **EINRICHTEN**

Melden Sie sich mit Ihren Zugangsdaten im App-Steuerportal an. Falls Sie uns die im Bestellschein angeforderten Daten wie Logo, Impressum zur Verfügung gestellt haben, sind diese bereits im App-Steuerportal für Sie vorkonfiguriert. Außerdem finden Sie hier auch einen rechtlich geprüften Textvorschlag zum Datenschutz und zur Einverständniserklärung.

Das alles können Sie individuell ändern. Geben Sie nun die E-Mail-Adresse an, auf der Sie die Rezept-Bestellungen zukünftig empfangen möchten. Sämtliche Daten können Sie natürlich jederzeit individuell anpassen. Sie möchten eine andere Absende-Adresse einstellen? Kein Problem, in diesem Fall sprechen Sie einfach kurz mit uns, da Ihre E-Mail-Adresse zuvor auf unserem Server registriert werden muss.

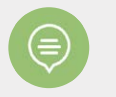

# KUNDEN INFORMIEREN

Am Ende der Seite im App-Steuerportal wird ein QR-Code angezeigt, den Sie – z.B. über Ihre Website, einen Flyer oder einen Sticker – an Ihre Kunden weitergeben können. Der QR-Code verbindet die App mit Ihrem Unternehmen. Ihre Kunden laden über den Play Store (Android) oder App Store (Apple) die RezeptApp auf ihr Smartphone und scannen einmalig den QR-Code. "Unter Info & Einstellungen" in der App können Sie Ihre Kontaktdaten eingeben und speichern.

Ohne den QR-Code, die Angaben ihrer Daten und der Bestätigungen des Datenschutzes können sie die RezeptApp nicht nutzen.

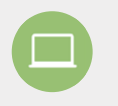

#### REZEPTE ERHALTEN

Ihre Kunden können nun ihre Rezepte mit dem Smartphone fotografieren und über die App datenschutzkonform direkt an die von Ihnen festgelegte Empfangsmail senden. Sie erhalten die Bestellung als verschlüsseltes Datenpaket in Form einer ZIP-Datei.

Mit einem Passwort, das Sie nur autorisierten Personen zugänglich machen, können diese den Bestellschein – ein übersichtliches einseitiges PDF – mit allen Patienten-Daten und dem Rezeptfoto öffnen und die Bestellung abwickeln. Ihre Kunden erhalten die von Ihnen eingerichtete Bestätigungs-E-Mail über den Eingang ihrer Bestellungen. Sie können sie dann telefonisch oder per E-Mail über den Stand ihrer Bestellung informieren.

# RezeptApp PRO: Bitte neue Healine, da zu lang

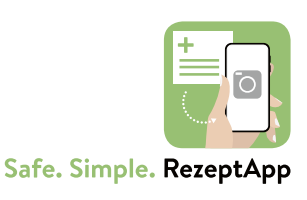

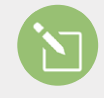

### BESTELLEN

Wenn Sie sich für die RezeptApp PRO-Version interessieren, senden Sie uns das ausgefüllte Formular zu. Wir nehmen dann umgehend Kontakt auf und besprechen mit Ihnen alle Einzelheiten Ihrer individuellen Wünsche. Auf dieser Basis entsteht ein verbindliches Angebot zur Beauftragung.

### PROGRAMMIEREN

Nach Ihrer Beauftragung programmieren wir die von Ihnen gewünschten Optionen, binden Ihr Erscheinungsbild und Ihre Texte ein und stellen Ihnen eine erste Testversion zur Verfügung. Sie können nun alle Funktionalitäten Ihrer RezeptApp PRO testen. Sollten Sie noch Änderungswünsche\* haben, setzen wir diese nach Absprache mit Ihnen um. Auch die Einträge, die später im App Store erscheinen und Ihre App beschreiben, entwickeln wir in Abstimmung mit Ihnen. In der Testphase wird die App bereits von Google und Apple (hier dauert es länger) geprüft. In dieser Phase ist Ihre Mitarbeit erforderlich. Nach erfolgreicher Prüfung erhalten Sie einen Link zum Play- bzw. App Store.

\*Im Preis enthalten sind bis zu 3 Korrekturphasen.

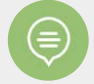

### KUNDEN INFORMIEREN

Den Link zum Play- bzw. AppStore geben Sie z.B. über Ihre Website, per Flyer oder Sticker an Ihre Kunden weiter. Die kopieren den Link in ihren Browser und kommen auf direktem Weg zu Ihrer RezeptApp PRO im Store. Nun können sie die RezeptApp PRO mit Ihrem Icon auf ihrem Smartphone installieren und ihre Kontaktdaten in der App speichern.

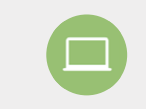

### REZEPTE ERHALTEN

Ihre Kunden können jetzt ihre Rezepte mit dem Smartphone fotografieren und über die App datenschutzkonform direkt an die von Ihnen festgelegte Empfangsmail senden. Sie erhalten die Bestellung als verschlüsseltes Datenpaket in Form einer ZIP-Datei.

Mit einem Passwort, das Sie nur autorisierten Personen zugänglich machen, können diese die Bestellungen – ein übersichtliches PDF – mit allen Patienten-Daten und den Rezeptfotos öffnen und die Bestellung abwickeln. Ihre Kunden erhalten die von Ihnen eingerichtete Bestätigungs-E-Mail über den Eingang ihrer Bestellungen.

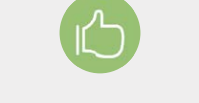

#### SERVICE BIETEN

Über eine Push-Nachricht können Sie Ihre Kunden nun über den Stand ihrer Bestellungen informieren und mit ihnen Abholzeit- und -ort vereinbaren. Alle weiteren Serviceleistungen, die Sie individuell in Ihrer App integriert haben, schaffen zusätzlichen Mehrwert, der Ihren Service überzeugend macht.